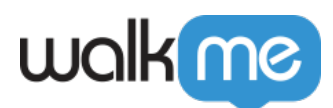

# [Connexion aux étapes Smart Walk-Thru :](https://support.walkme.com/fr/knowledge-base/connexion-aux-smart-walk-thrus/) [Premiers pas](https://support.walkme.com/fr/knowledge-base/connexion-aux-smart-walk-thrus/)

## Aperçu général

La connexion aux Smart Walk-Thrus est une [étape](https://support.walkme.com/knowledge-base/flow-steps/) qui vous permet de passer à un autre Smart Walk-Thru pour réutiliser des étapes que vous avez créées dans un Walk-Thru précédent.

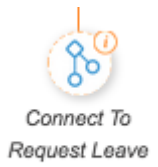

Les étapes de connexion aux Smart Walk-Thrus permettent de créer facilement un guidage, même pour des processus complexes. L'avantage d'utiliser une connexion aux Smart Walk-Thrus au lieu de recréer des étapes est que si les étapes changent, il n'y a qu'un seul Walk-Thru central qui a besoin d'être mis à jour, au lieu de retourner à tous les Walk-Thrus pour faire des mises à jour.

Une étape de connexion aux Smart Walk-Thru peut également être utilisée pour briser les procédures longues en petits morceaux qui peuvent être assemblés. En construisant de cette manière, vous aurez une plus grande flexibilité pour utiliser ces Walk-Thrus comme des éléments de construction qui peuvent être engagés de plusieurs manières.

#### Comment ça marche

L'étape de connexion aux Smart Walk-Thrus peut être ajoutée n'importe où dans un Smart Walk-Thru – dans le chemin principal, dans une branche, dans une branche qui part d'une branche, etc. Lorsque WalkMe parvient à l'étape de connexion aux Smart Walk-Thrus, il commence à jouer le Walk-Thru identifié, soit depuis le début du Walk-Thru, soit depuis un point de départ spécifié. Le Walk-Thru original reprend la lecture après que l'utilisateur a terminé toutes les étapes du Walk-Thru connecté.

Ajouter des étapes de connexion

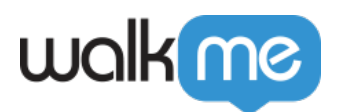

### Ajouter une étape de connexion aux Smart Walk-Thrus

1. Dans un Smart WalkThru, passez la souris sur le signe + orange entre les deux étapes où vous désirez ajouter une étape Connection :

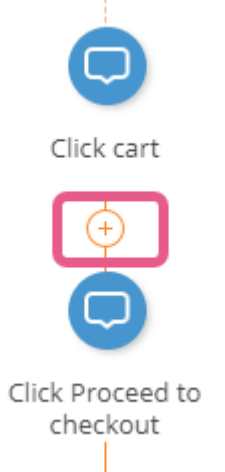

2. Pour ajouter une étape de connexion aux Smart Walk-Thrus, survolez le chemin et sélectionnez Connect to Smart Walk-Thru. Dans le menu des options de Connexion aux Smart Walk-Thrus qui apparaît, sélectionnez le Walk-Thru auquel vous souhaitez vous connecter et d'où il doit partir. Le Walk-Thru peut soit commencer depuis le début du flux (première étape), soit être configuré pour jouer à partir d'un des points de départ dans ce Walk-Thru :

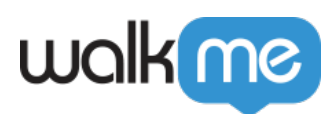

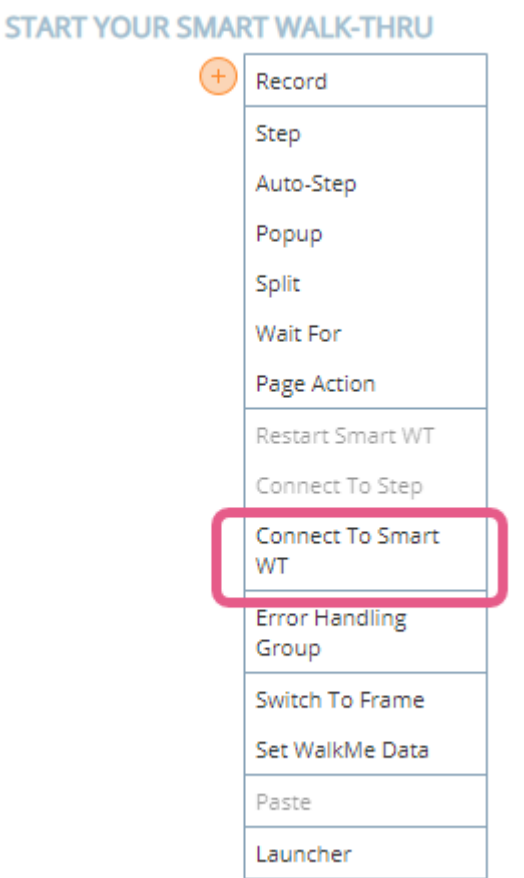

3. Dans le menu déroulant, choisissez le Smart Walk-Thru auquel vous souhaitez vous connecter. Vous pouvez également choisir de commencer à partir d'une étape spécifique. Si vous choisissez de commencer au début du flux, l'étape de connexion commencera par le point de démarrage approprié :

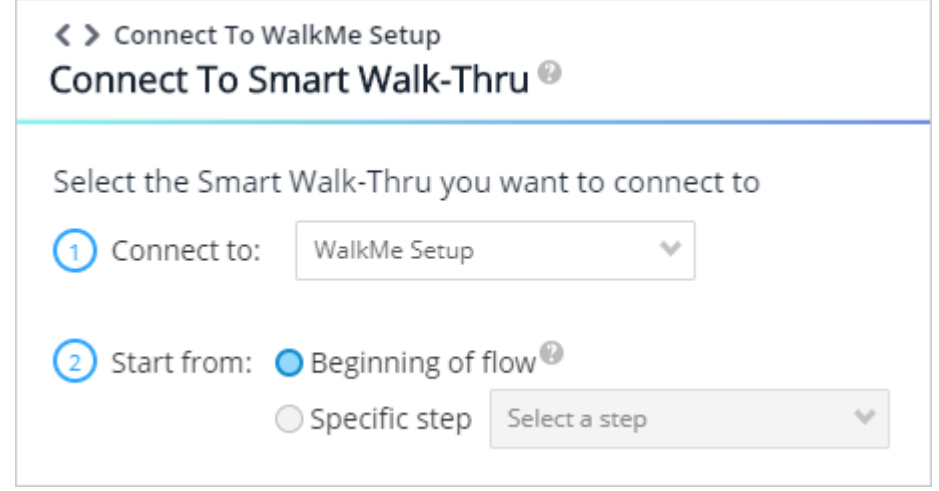

4. Cliquez sur Terminé.

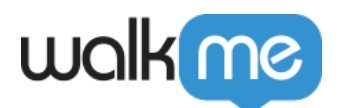

Lorsqu'un Smart Walk-Thru atteint une étape de connexion, il commencera à lire le Smart Walk-Thru ci-joint. Lorsque le Smart Walk-Thru connecté est terminé, le Walk-Thru parent reprendra.

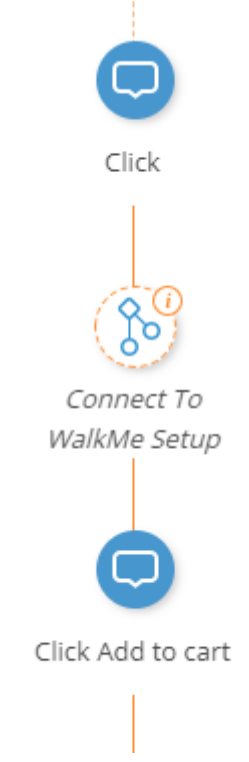

**Naviguez facilement vers le Smart Walk-Thru connecté depuis le Smart Walk-Thru** parent en cliquant sur le bouton « Aller à » dans le menu Se connecter à l'étape SWT.

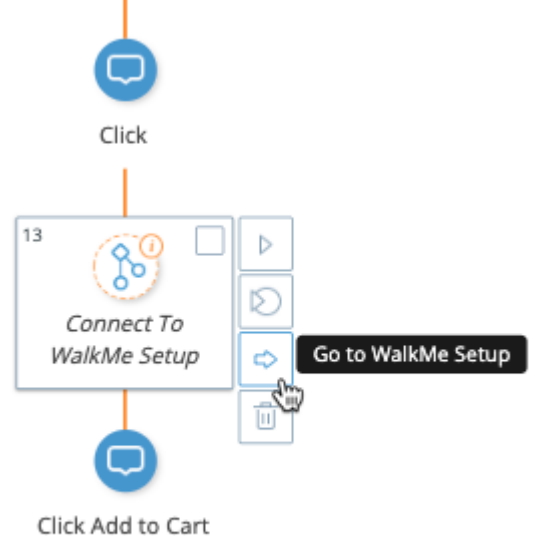

La navigation pour revenir au précédent Smart Walk-Thru se fait en cliquant sur le bouton

71 Stevenson Street, Floor 20 San Francisco, CA 94105 | 245 Fifth Avenue, STE 1501 New York, NY, 10016 | 421 Fayetteville St STE 215 Raleigh, NC 27601 [www.walkme.com](https://www.walkme.com)

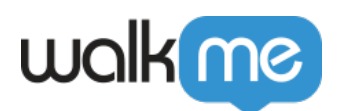

retour, ou en cliquant sur « Annuler » pour revenir à la vue par liste / grille.

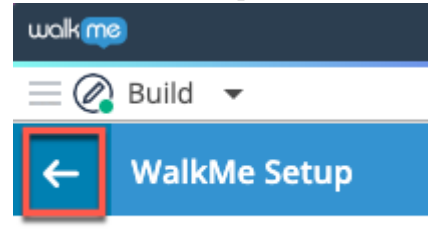

#### Types de règles Connect to

Les étapes de connexion aux Smart Walk-Thrus sont souvent utilisées dans un [Split.](https://support.walkme.com?post_type=ht_kb=391=true) Par exemple, dans un processus pour lequel une autre condition est une condition préalable, le Walk-Thru peut commencer par un Split qui vérifie cette condition. Si cela est nécessaire, le Walk-Thru se sépare du chemin principal et se connecte à un Walk-Thru qui guide l'utilisateur à travers la condition préalable, puis se connecte à nouveau au chemin principal.

Dans l'image ci-dessous, un Walk-Thru destiné à guider un employé dans le dépôt de sa demande de congé vérifie d'abord si l'utilisateur est connecté au système. Si ce n'est pas le cas, le Walk-Thru affichera le Walk-Thru de connexion de l'employé.

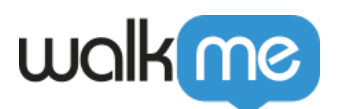

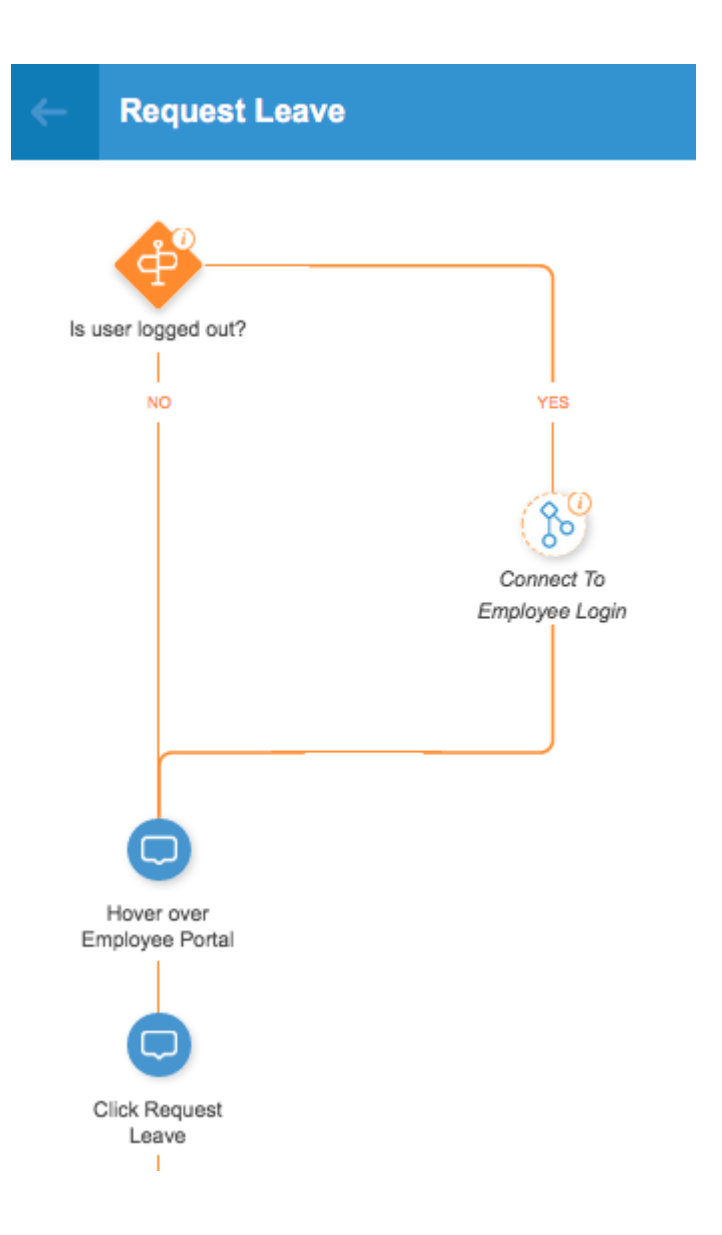